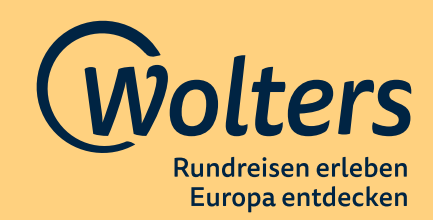

# **1. Was ist Mein Wolters?**

Mein Wolters ist das **Kundenportal**, in dem Sie alle relevanten **Dokumente** und **Informationen** rund um Ihre Buchung finden. Hier finden Sie zum Beispiel auch Ihre **Reiseunterlagen** ab ca. 28 Tage vor Reisebeginn.

# **2. Muss ich mich bei Mein Wolters anmelden?**

Bitte melden Sie sich bei Mein Wolters an, damit Sie Zugriff auf Ihre **Reiseunterlagen** und **Reisebestätigung** haben. Nach der Buchung über unsere Webseite legen wir automatisch einen Zugang für Sie an. Unterlagen werden nicht per Post oder E-Mail verschickt.

# **3. Wie melde ich mich bei Mein Wolters an?**

Nach Buchung über unsere Webseite wird an die bei uns hinterlegte E-Mail automatisch eine Mail mit einem individuellen **Zugangslink** verschickt. Bitte prüfen Sie auch im SPAM-Ordner, ob die E-Mail hier her vorschoben wurde. Über diesen Link werden Sie an Mein Wolters weitergeleitet, wo Sie aufgefordert werden, ein **Wunschpasswort** zu vergeben. Im nächsten Schritt müssen Sie Ihre **Buchung hinzufügen**. Bitte geben Sie Ihre **Buchungsnummer** zusammen mit Ihrer **Kundennummer** an. Beide Angaben finden Sie entweder auf der Buchungsbestätigung, die Ihnen Ihr Reisebüro ausgehändigt hat bzw. haben Sie von uns per E-Mail erhalten, wenn Sie direkt bei Wolters Rundreisen gebucht haben. Ihre Anmeldung ist nun erfolgreich abgeschlossen.

Sollte unser Service Team für Sie eine Buchung getätigt haben, herhalten Sie eine E-Mail mit einem vorläufigen Passwort, welches bei der Erstanmeldung in Ihr Wunschpasswort abändern, bevor Sie Ihre Buchung hinzufügen müssen.

Nachdem Sie sich zum ersten Mal bei Mein Wolters angemeldet haben, erlischt die Gültigkeit des Anmeldungslinks. Auf www.wolters-rundreisen.de finden Sie oben rechts den Login-Bereich bzw. in der mobilen Ansicht auf dem Smartphone oder Tablet finden Sie den Login unter dem Hamburger-Menü (drei horizontale Striche). Hier können Sie sich mit Ihrer Kundennummer und dem Passwort, welches Sie vergeben haben, immer wieder anmelden.

## **4. Wann werden mir Zugangsdaten für Mein Wolters zugeschickt?**

Die E-Mail mit Ihrem Zugang wird spätestens einen Tag nach Buchung verschickt. Das gilt auch für vorläufige Reservierungen und Buchungsanfragen. Sollte uns von Ihnen keine Mailadresse vorliegen, erhält Ihr Reisebüro die Mail mit den Zugangsdaten.

## **5. Ich habe keine E-Mail zur Anmeldung für Mein Wolters bekommen, was muss ich tun?**

Bitte prüfen Sie als erstes, ob die E-Mail ggfs. im **Spam** bzw. **Junk Ordner** gelandet ist. Sollte uns keine Mailadresse von Ihnen vorliegen, erhält Ihr Reisebüro die Mail mit dem neuen Zugang. Sollten Sie keine E-Mail erhalten haben, wenden Sie sich bitte an unser Service Team, es kann auch sein, dass ein Tippfehler in der E-Mailadresse vorliegt.

# **6. Was kann ich tun, wenn ich mich nicht einloggen kann?**

Sie haben eine Mail mit dem Anmeldelink erhalten, können sich aber nicht einloggen. **Bevor Sie unser Service Team kontaktieren**, prüfen bzw. unternehmen Sie bitte folgende Schritte:

- ▸ Bitte nutzen Sie, wenn möglich den **Chrome Browser** für den Login. Der **Internet Explorer** beispielsweise ist für den Login nicht geeignet und verursacht meist eine **Fehlermeldung**.
- ▸ Bitte löschen Sie die **Cookies** aus Ihrem **Browser**, dies könnte auch eine **Fehlerquelle** beim Login sein.
- ▸ Wenn Sie bereits mehrere Mails mit Zugängen erhalten haben (ist z.B. der Fall, wenn Sie mehrmals hintereinander die Funktion "Passwort vergessen" nutzen), nutzen Sie bitte den Anmeldungslink aus der jüngsten E-Mail.
- ▸ Sie erhalten keine E-Mail: Hat Ihr Reisebüro deren E-Mailadresse in Ihren Kundendaten angegeben?

Sollten die Schritte Ihnen nicht zum **erfolgreichen Login** verhelfen, kontaktieren Sie bitte unser Service Team. Unterstützen Sie uns bei der Fehlersuche, indem Sie uns sagen, welchen **Browser** Sie verwenden und einen **Screenshot** von der **Fehlermeldung** beifügen. Bitte geben Sie Ihre **Buchungsnummer** an.

### **7. Wie integriere ich meine Buchung bei Mein Wolters?**

Nach dem **erfolgreichen Login** werden Sie auf die Seite Mein Wolters automatisch weitergeleitet. Sie werden aufgefordert, eine **Buchung hinzuzufügen**. Bitte geben Sie Ihre **Buchungsnummer** zusammen mit Ihrer **Kundenummer** an. Nach diesem Schritt ist Ihre Buchung in Mein Wolters hinterlegt und muss nicht erneut eingebunden werden.

### **8. Kann ich meine E-Mailadresse in den Kundendaten ändern?**

Sie selbst können diese Änderung nicht vornehmen. Bitte nehmen Sie kontakt mit unserem Service Team auf, um eine Änderung der E-Mailadresse aufzugeben. Eine Aktualisierung der Daten erfolgt über Nacht Richtung Mein Wolters. Sollten Sie bereits Ihre Buchung vor dem E-Mail-Wechsel hinzugefügt haben, teilen Sie es uns bitte mit.

#### **9. Kann ich mir mehrere Buchungen in Mein Wolters anzeigen lassen?**

Nein, gegenwärtig können Sie unter einer Kundennummer nur eine Buchung hinzufügen, da für jede Buchung automatisch eine neue Kundennummer angelegt.

## 10. Wieso wird mir bei "Passwort vergessen" kein neues Passwort zugeschickt?

Wenn Ihnen über der Kundennummer der Fehlerhinweis "Die eingegebenen Zugangsdaten sind leider nicht korrekt. Bitte prüfen Sie Ihre Eingaben und versuchen Sie es erneut" angezeigt wird, gibt es zwei mögliche Ursachen:

- **a.** Sie haben nicht die korrekte Kundennummer eingegeben. Bitte gleiche Sie die Nummer mit Ihren Unterlagen ab.
- **b.** Ihre Buchung ist noch nicht in der Datenbank hinterlegt. Als Zugangsdaten haben Sie kein Anmeldungslink erhalten, sondern ein Passwort. Wenn Ihne die E-Mail mit dem Passwort nicht vorliegt, kontaktieren unserer Service Team.

Wenn Sie die Meldung bekommen, dass Ihr Passwort zurückgesetzt wurde, Sie aber keine E-Mail bekommen haben, ist entweder Ihre E-Mailadresse in unseren Daten falsch oder Ihr Reisebüro hat die eigene E-Mail hinterlegt. Bitte kontaktieren unserer Service Team, damit die Richtigkeit Ihrer E-Mail-Adresse geprüft werden kann.